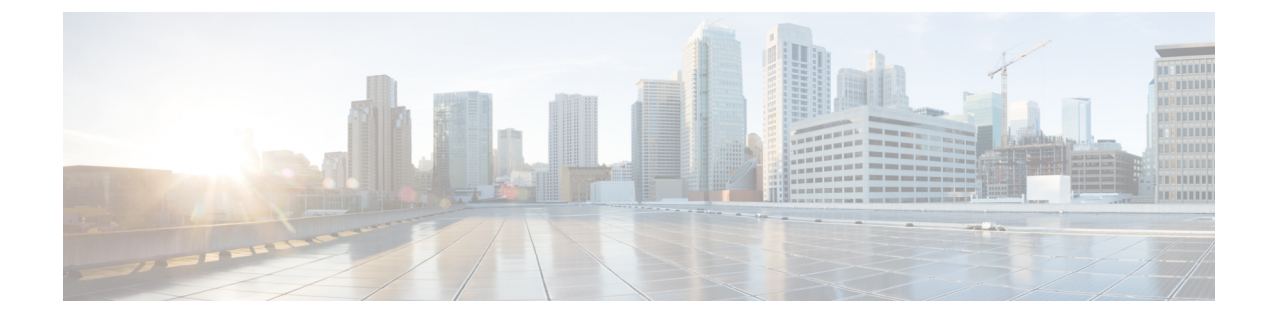

# アナンシエータの設定

- [アナンシエータの概要](#page-0-0), 1 ページ
- [アナンシエータ設定タスク](#page-3-0) フロー, 4 ページ

## <span id="page-0-0"></span>アナンシエータの概要

アナンシエータを使用すると、Cisco Unified Communications Manager は、事前に録音されたアナ ウンス(.wav ファイル)を再生し、Cisco Unified IP Phone やゲートウェイなどのデバイスにトー ンを送信できます。アナウンスは、Cisco Multilevel Precedence and Preemption 用に設定されている デバイスに対して再生されます。

ノードを追加すると、アナンシエータ デバイスがそのノードに自動で追加されます。アナンシ エータは、Cisco IP Voice Media Streaming Application サービスが同じノードでアクティブになるま で非アクティブの状態が続きます。

注意

コール処理の負荷が高い Cisco Unified Communications Manager ノードでは、アナンシエータを アクティブにしないことを推奨します。

デフォルトでは、アナンシエータは 48 の同時メディア ストリームをサポートします。アナンシ エータ メディア ストリームのデフォルト数は、アナンシエータ サービス パラメータを使用して 変更できますが、1 つのノードに対して 48 を超えるアナンシエータ ストリームを設定しないこと を推奨します。

Cisco Unified Communications Manager サービスが実行されていない専用のサブスクライバ ノード でアナンシエータが実行されている場合、アナンシエータは最大 255 の同時アナウンス ストリー ムをサポートできます。専用のサブスクライバ ノードが 10,000 ユーザに対応する OVA 仮想マシ ンの設定を満たしている場合、アナンシエータは最大 400 の同時アナウンス ストリームをサポー トできます。

ノードで IPv6 を使用している場合、アナンシエータは IPv4 と IPv6 の両方のオーディオ メディア 接続をサポートし、自動的にデュアルモードで設定されます。IPv6を使用していない場合、アナ ンシエータは IPv4 専用モードとして自動的に設定されます。

Secure Real-Time Protocol(SRTP)が有効になっている Cisco Unified Communications Manager ノー ドの場合、アナンシエータはセキュアな SRTP デバイスとして自動的に登録されます。状況に応 じて、アナンシエータがセキュア モードで稼働している場合は、アナウンスとトーンを暗号化し ないことを選択できます。

メディア リソースを管理するために、メディア リソース グループとリストにアナンシエータを 追加できます。アナンシエータは、Serviceability のパフォーマンス カウンタもサポートします。 たとえば、使用されているストリームの数、現在アクティブなストリーム、使用可能なストリー ムの総数、失敗したアナンシエータストリームの数をモニタできます。また、Real-TimeMonitoring Tool(RTMT)を使用して、Cisco IP Voice Media Streaming Application のトレースを取得して、ア ナンシエータのパフォーマンスをトラブルシューティングすることもできます。

メディア ストリームのアクティビティとステータスのモニタリングの詳細については、『*Cisco Unified Serviceability* アドミニストレーション ガイド』および『*Cisco Unified Real-Time Monitoring Tool* アドミニストレーション ガイド』を参照してください。

### デフォルトのアナウンスとトーン

Cisco Unified Communications Manager は、Cisco IP メディア ストリーミング アプリケーション サー ビスが有効化されたときに、一連の事前に録音されたアナンシエータ アナウンスを自動的に提供 します。アナウンスまたはトーンは、次の条件で再生されます。

- アナウンス:シスコの Multilevel Precedence and Preemption 用に設定されたデバイスの場合に 再生されます。
- 割り込みトーン:参加者がアドホック会議に参加する前に流れます。
- リング バック トーン:コールがアクティブな場合、ゲートウェイはトーンを再生できない ため、IOS ゲートウェイ経由で PSTN を介してコールを転送する場合は、アナンシエータが トーンを再生します。
- リング バック トーン:H.323 クラスタ間トランクを介してコールを転送する場合は、トーン が再生されます。
- リング バック トーン:SCCP を実行している電話から SIP クライアントにコールを転送する 場合は、トーンが再生されます。

デフォルトの事前に録音されたアナンシエータ アナウンスを変更したり、アナウンスを追加した りすることはできません。Cisco Unified Communications Manager ロケール インストーラがインス トールされており、Cisco Unified IP Phone またはデバイス プールにロケールが設定されている場 合は、アナウンスのローカリゼーションがサポートされます。ロケール インストーラとユーザお よび(対応する)ネットワーク ロケール用にインストールするファイルの詳細については、 『*Installing Cisco Unified Communications Manager*』を参照してください。ロケール インストーラ

をダウンロードするには、[www.cisco.com](http://www.cisco.com) のサポート ページを参照してください。

 $\overline{\phantom{a}}$ 

表 **1**:事前に録音されたアナンシエータ アナウンス

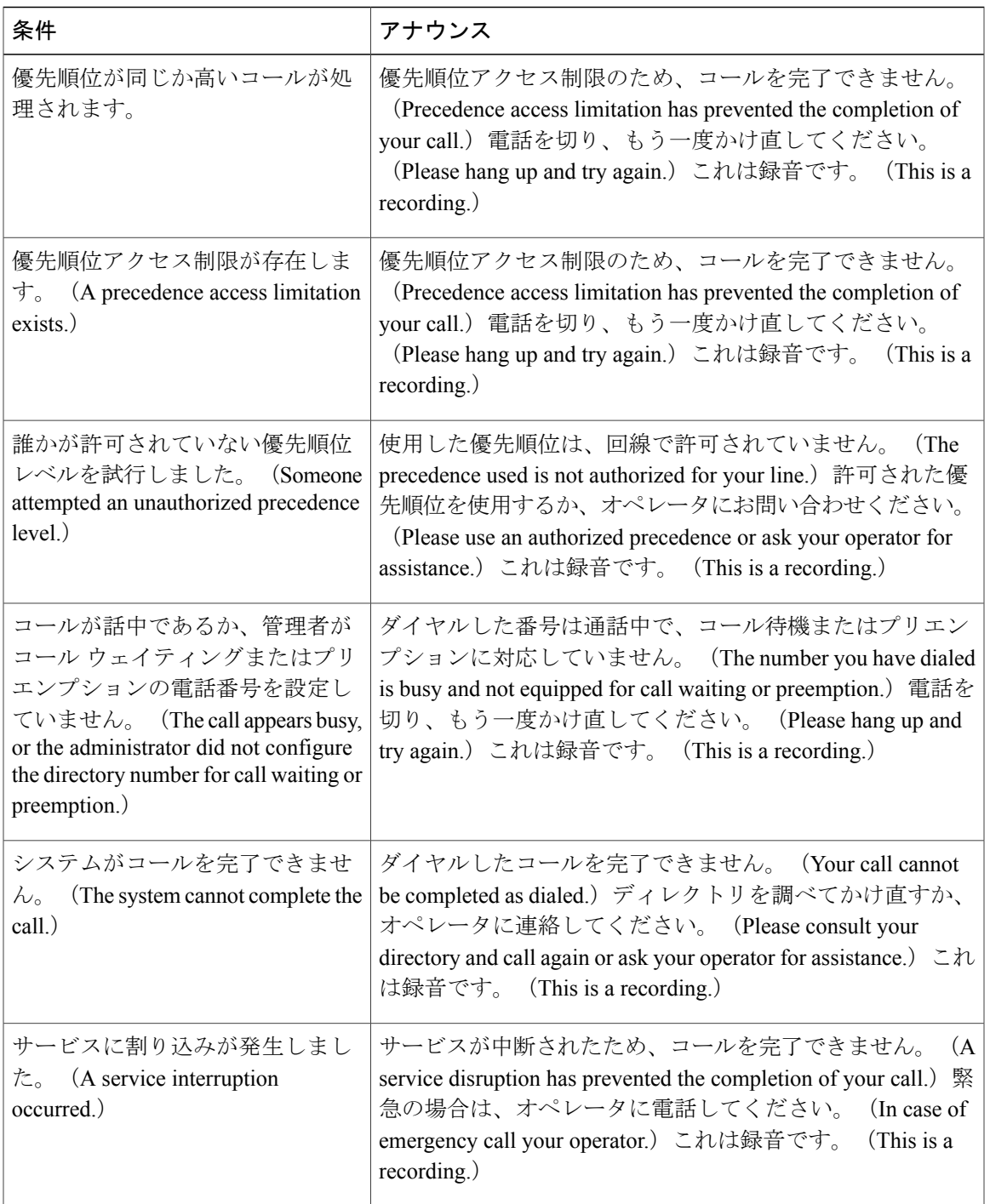

次の表に、アナンシエータでサポートされるトーンを示します。

#### 表 **2**:トーンの説明

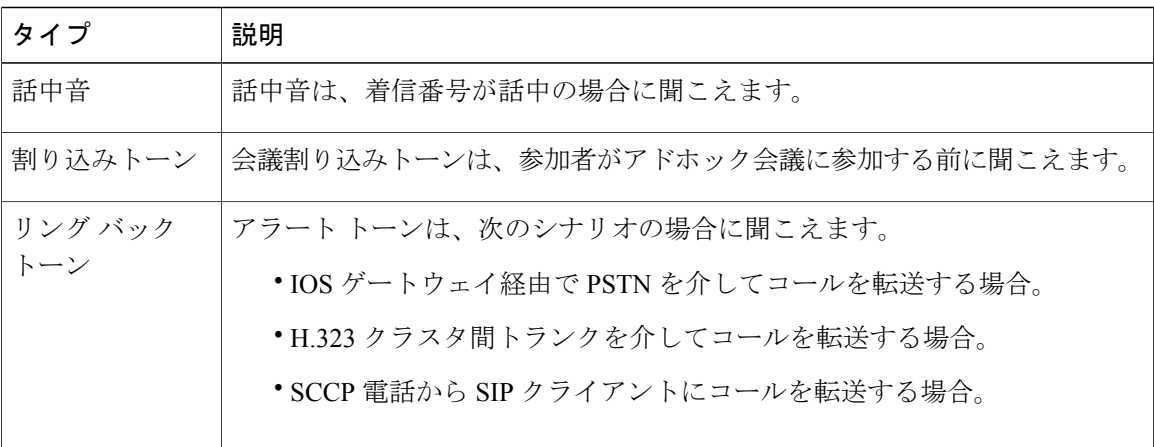

### 会議ブリッジでのアナンシエータの使用

次の条件を満たす場合に、アナンシエータを会議ブリッジで使用できます。

- アナンシエータを含むメディア リソース グループ リストが、会議ブリッジが存在するデバ イス プールに割り当てられている場合。
- アナンシエータがデフォルト メディア リソースとして設定されている場合。

メディアリソースグループリストが会議を制御するデバイスに直接割り当てられている場合は、 会議ブリッジでアナンシエータを使用できません。

電話会議ごとに1つのアナウンスのみがサポートされます。現在のアナウンスの再生中に、シス テムが別のアナウンスを要求した場合は、新しいアナウンスによって再生中のアナウンスがプリ エンプション処理されます。

#### 関連トピック

メディア リソース グループの概要

## <span id="page-3-0"></span>アナンシエータ設定タスク フロー

手順

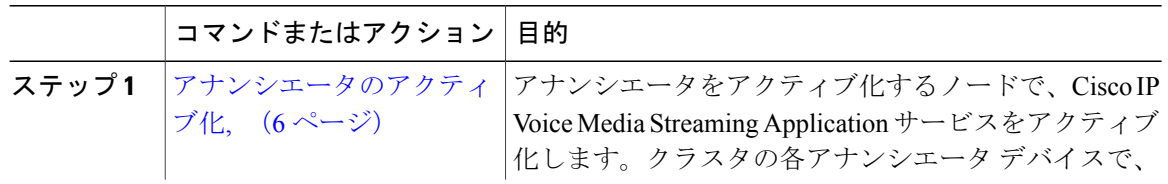

 $\overline{\phantom{a}}$ 

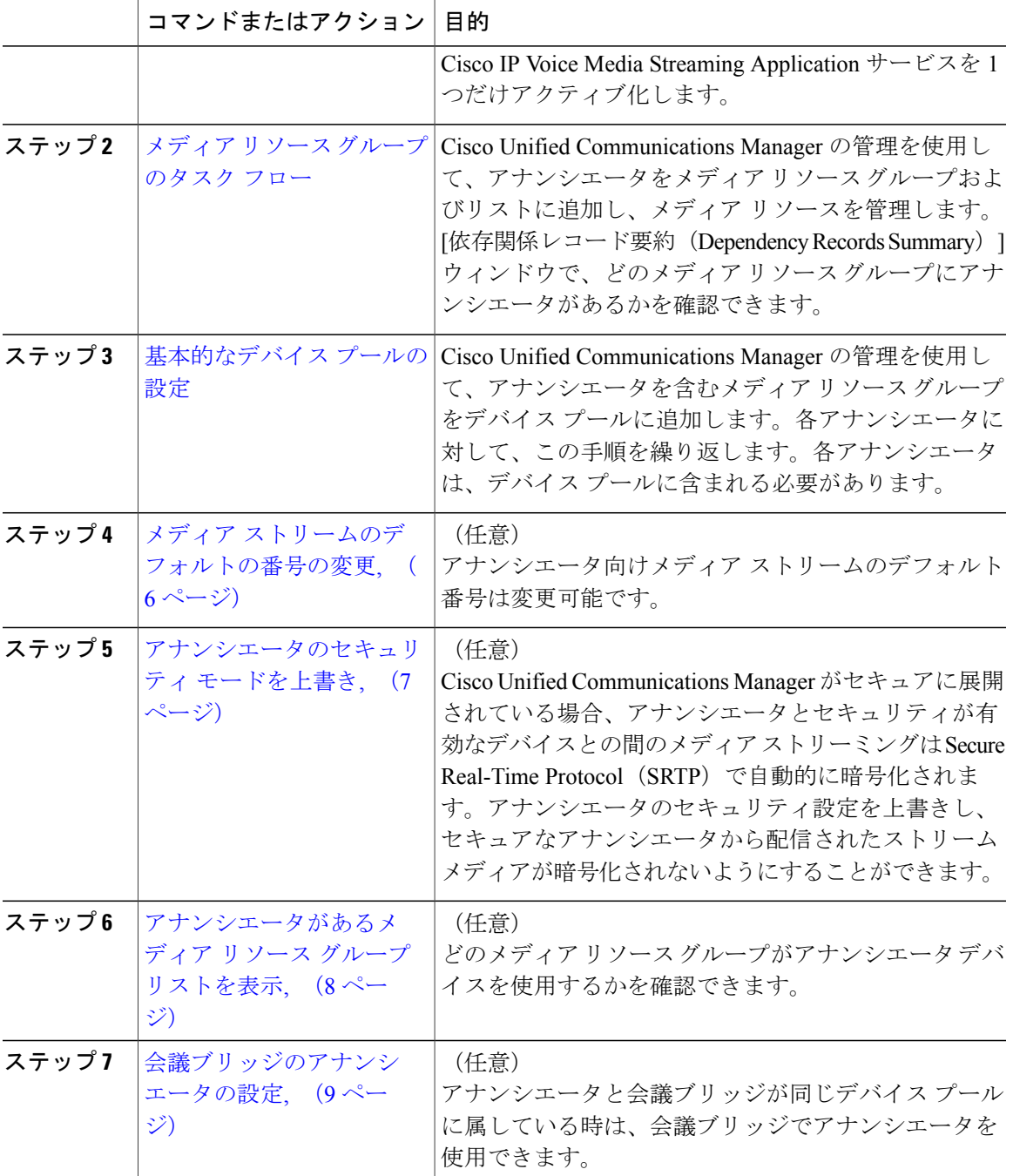

### <span id="page-5-0"></span>アナンシエータのアクティブ化

クラスタ内の各アナンシエータ デバイスで、Cisco IP Voice MediaStreaming Application サービスを 1 つだけアクティブにします。

コール処理負荷が高い Cisco Unified Communications Manage ノードでは、アナンシエータをア クティブにしないことをお勧めします。 注意

### 手順

- ステップ **1** Serviceability GUI から、[ツール(Tools)] > [アクティブ化(Activation)] を選択します。[サービ スのアクティブ化 (Service Activation) 1ウィンドウが表示されます。
- ステップ **2** [サーバ(Server)] フィールドのノードを選択し、[移動(Go)] をクリックします。
- ステップ **3** [Cisco IP Voice Media Streaming Application] をオンにし、[保存(Save)] をクリックします。

### 次の作業

メディアリソースグループの設定およびデバイスプールへの割り当てをまだ行っていない場合、 メディア [リソースの設定](CUCM_BK_SE5DAF88_00_cucm-system-configuration-guide-1151_chapter_0111000.pdf#unique_17)に進みます。

それ以外の場合は、メディア [ストリームのデフォルトの番号の変更](#page-5-1), (6 ページ)に進みます。

### <span id="page-5-1"></span>メディア ストリームのデフォルトの番号の変更

デフォルトでは、アナンシエータは 48 のメディア ストリームを同時にサポートするように設定 されています。デフォルトのメディアストリーム数は、アナンシエータのサービスパラメータを 使用して変更できます。ただし、ノードのアナンシエータ ストリームは 48 以下にすることを推 奨します。

### はじめる前に

[アナンシエータのアクティブ化](#page-5-0), (6 ページ)

### 手順

- ステップ **1** [Cisco Unified CM の管理(Cisco Unified CM Administration)] で、[システム(System)] > [サービ ス パラメータ (Service Parameters) 1を選択します。
- ステップ **2** [サービス パラメータ設定(Service Parameter Configuration)] ウィンドウで、サーバを選択し、 Cisco IP Voice Media Streaming Application という名前のサービスを選択します。
- ステップ **3** [サービスパラメータ設定(ServiceParameterConfiguration)]ウィンドウの[アナンシエータ(ANN) パラメータ] セクションの [コール カウント(Call Count)] フィールドに、多重同時メディア スト リーム数を入力し、[保存 (Save) ] をクリックします。 アナンシエータを更新した場合、変更内容は、アナンシエータがアイドル状態になり、アクティ ブなアナウンスが再生されていないときに自動的に変更されます。

### 次の作業

[アナンシエータのセキュリティ](#page-6-0) モードを上書き, (7 ページ)

### <span id="page-6-0"></span>アナンシエータのセキュリティ モードを上書き

Cluster セキュリティ モードと呼ばれるエンタープライズ パラメータが 1 (混合モード) に設定さ れると、アナになります。アナンシエータは、Secure Real-Time Protocol (SRTP)を有効にした Cisco Unified Communications Manager で、セキュアな SRTP デバイスとして登録されます。ロック されたアイコンは、SRTP対応デバイスに表示されます。セキュアなアナンシエータからのアナウ ンスは、受信側デバイスも SRTP 対応であれば暗号化されます。SRTP 対応ではない場合は、保護 されていないアナウンスとトーンが送信されます。

Make Annunciator Non-secure when Cluster Security is Mixed (クラスタのセキュリティが混在してい る場合はアナンシエータを非セキュアに設定)というサービス パラメータを使用して、アナンシ エータのセキュリティモードをオーバーライドできます。アナンシエータのセキュリティモード が上書きされると、受信側デバイスで SRTP が有効でも暗号化されていないアナウンスが再生さ れます。

#### はじめる前に

メディア [ストリームのデフォルトの番号の変更](#page-5-1), (6 ページ)

### 手順

- **ステップ1 Cisco Unified CM の管理で、[システム(System)] > [サービス パラメータ(Service Parameters)]** を選択します。
- ステップ2 [サーバ (Server) 1フィールドのノードを選択します。
- ステップ **3** [サービス(Service)] フィールドの [シスコ統合 IP ボイス メディア ストリーミング アプリケー ション (Cisco Unified IP Voice Media Streaming Application) ] を選択します。
- ステップ **4** [クラスタのセキュリティが混在している場合はアナンシエータを非セキュアに設定(Make Annunciator Non-secure when Cluster Security is Mixed) ] を「True」に設定して、[保存(Save) ] を クリックします。
	- [クラスタのセキュリティが混在している場合はアナンシエータを非セキュアに設定 (Make Annunciator Non-secure when Cluster Security is Mixed)] パラメータが表示されて いないときは、[詳細機能(Advanced)] をクリックします。 ヒント

### 次の作業

[アナンシエータがあるメディア](#page-7-0) リソース グループ リストを表示, (8 ページ)

## <span id="page-7-0"></span>アナンシエータがあるメディア リソース グループ リストを表示

どのメディア リソース グループがアナンシエータ デバイスを使用するかを確認するには、[依存 レコード サマリー(Dependency Records Summary)] ウィンドウを表示します。

### はじめる前に

[アナンシエータのセキュリティ](#page-6-0) モードを上書き, (7 ページ)

### 手順

- ステップ **1** Cisco Unified CM の管理で [メディア リソース(Media Resources)] > [アナンシエータ (Annunciator)] を選択します。
- ステップ **2** システム用に設定されているアナンシエータを選択します。
- ステップ **3** [関連リンク(Related Links)] ドロップダウン リスト ボックスで、[依存レコード (Dependency Records) ] を選択し、[移動 (Go) ] をクリックします。 [依存レコード サマリー(Dependency Records Summary)] ウィンドウは、アナンシエータ デバイ スを使用するメディア リソース グループを表示します。

#### 次の作業

[会議ブリッジのアナンシエータの設定](#page-8-0), (9 ページ)

Г

### <span id="page-8-0"></span>会議ブリッジのアナンシエータの設定

会議ブリッジでアナンシエータを使用できます。

### はじめる前に

[アナンシエータがあるメディア](#page-7-0) リソース グループ リストを表示, (8 ページ)

### 手順

ステップ **1** メディア リソース グループ リストにアナンシエータを追加します。

ステップ **2** クラスタ内の全デバイスでアナンシエータを使用できるようにするには、アナンシエータを含む メディア リソース グループ リストを会議ブリッジのデバイス プールに割り当てます。

### 関連トピック

メディア リソース グループの概要 メディア リソース グループのタスク フロー Device Pools 基本的なデバイス プールの設定

 $\mathbf I$